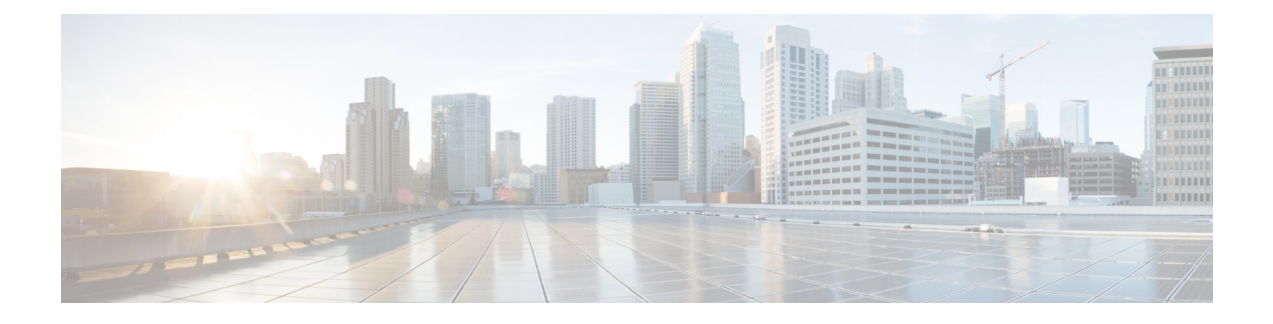

# **Upgrading the System**

This chapter describes how to upgrade your system by redeploying it with an upgrade OVA file.

**Note**

This section is included for completeness, as it is part of the product. However, you will not be able to upgrade your software until we provide an OVA file for the new release.

- [Preparing](#page-0-0) For an Upgrade, page 1
- Upgrading the System Using Automatic [Deployment,](#page-1-0) page 2
- Upgrading the System Using Manual [Deployment,](#page-5-0) page 6
- Testing the [System,](#page-8-0) page 9

# <span id="page-0-0"></span>**Preparing For an Upgrade**

This section describes the prerequisites and best practices to upgrade your system.

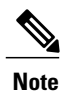

This section is included for completeness, as it is part of the product. However, you will not be able to upgrade your software until we provide an OVA file for the new release.

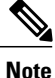

If you are at Cisco WebEx Meetings Server Release 1.0 and you want to update to Release 1.1, then you must update your system. See [Updating](b_administrationGuide_chapter_01000.pdf#unique_11) the System. An upgrade, as described in this chapter, is not required.

## **Obtaining the Information Required For Your Upgrade**

You upgrade your system by redeploying it with the upgrade OVA file.

- Obtain the OVA file required for the upgrade.
- Complete the upgrade checklist.

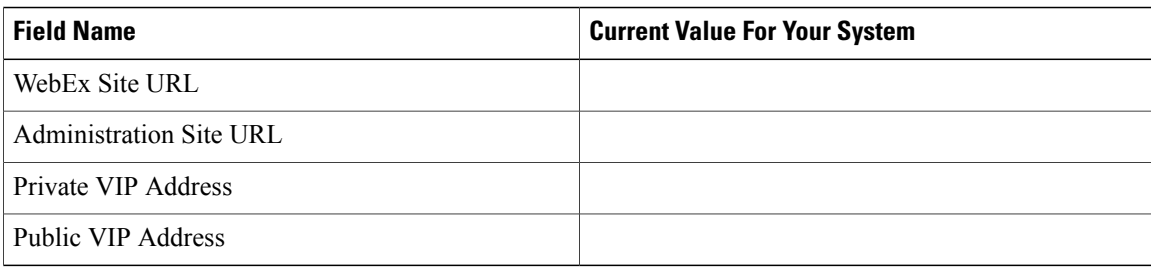

# <span id="page-1-0"></span>**Upgrading the System Using Automatic Deployment**

#### **Before You Begin**

In thissection, we refer to the system before upgrade asthe "existing system". The system, following upgrade, is the "upgraded system."

- Schedule a time that is least disruptive to your users to do the system upgrade.
- Put the primary system in maintenance mode before starting the system upgrade.

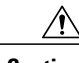

**Caution**

Because this procedure requires exclusive accessto the system, users cannot accessthe system for meetings. Be sure to schedule this procedure during a time that will be least disruptive to your users.

Other system administrators should not access the system during this procedure. If they do so, their changes are not saved, and the result may be unpredictable. They must wait until this procedure is completed, then sign in to Cisco WebEx Administration to do their task.

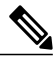

**Note** Be sure to coordinate with other system administrators before starting a system-altering procedure.

#### **Upgrading the System**

The overall tasks to upgrade the system are:

- **1** Create a backup of your existing system.
- **2** Use the upgrade OVA file and deploy the Admin virtual machine for the new system.
- **3** Copy the data from your existing system to the Admin virtual machine for the upgraded system.
- **4** Deploy any additional virtual machines for the upgraded system.
- **5** Test the upgraded system.

#### **Considerations Before Upgrading the System**

Note the following:

• Be sure to remove all VMware snapshots of your existing system before starting the upgrade procedure.

- You may choose to reuse the same hostnames and IP addresses for the existing virtual machines in the upgraded system. However, only the existing system, or the upgraded system, can be powered on at any given time. Both systems cannot be powered on and running at the same time.
- If you have already added a HA system to your existing system, then following deployment of the upgraded system, you must add a new HA system at the same release version as the upgraded system. You cannot reuse the existing HA system as it is not retained, following the upgrade.
- You may want to keep the existing system until you have finished testing the upgraded system. Once testing is complete and you are satisfied with the upgraded system, you can remove the existing (pre-upgrade) system.
- The internal virtual machines for the existing system and the upgraded system must be on the same subnet.
- If you have added public access, then the Internet Reverse Proxy virtual machines for the existing system and the upgraded system must be on the same subnet.
- Because this process affects the virtual machines in your system, your current security certificate and public and private keys become invalid and require an update, unless you are using a self-signed certificate.

Certificates include hostnames and URLs. If they are changed, the certificate and keys become invalid. For complete information on certificates and keys, see Managing [Certificates.](b_administrationGuide_chapter_01101.pdf#unique_63)

- Be sure the upgraded system can access the disks for the existing system's Admin virtual machine. You will be copying over Hard disk 4 to the upgraded system.
- Be sure your upgraded system is up and running while removing or deleting your existing system. This prevents accidental removal of Hard disk 4 's base VMDK file, which may be accessed by the upgraded system.

### **Summary of Tasks to Upgrade the System Using an Automatic Deployment**

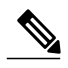

**Note**

This table includes links to other sections of the *Cisco WebEx Meetings Server Administration Guide*. Each of these sections provides detailed information on the specific task. After you complete each task, return to this table to complete the next task. (Use Previous View and Next View in Adobe Acrobat to move easily between this table and the individual task procedures.)

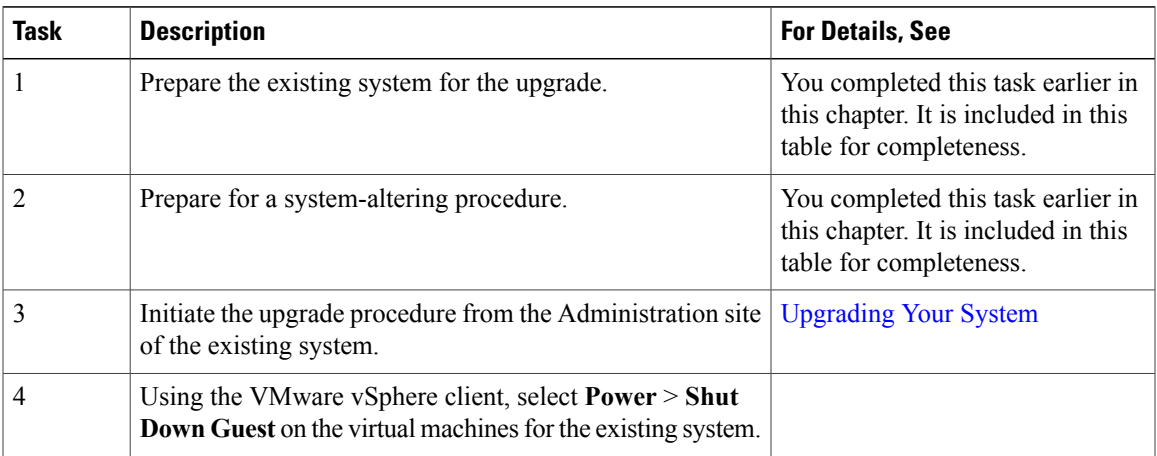

T

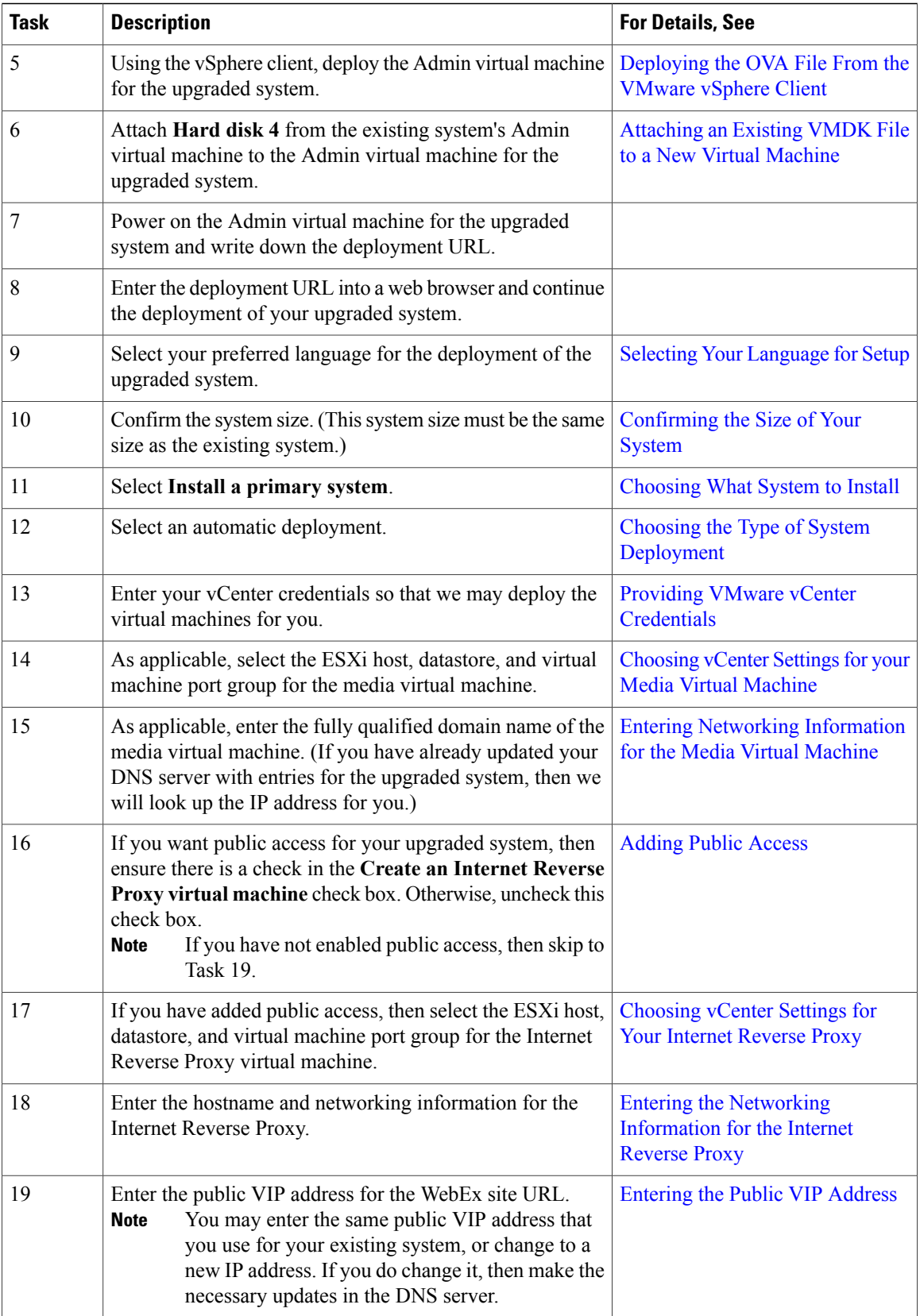

 $\mathbf I$ 

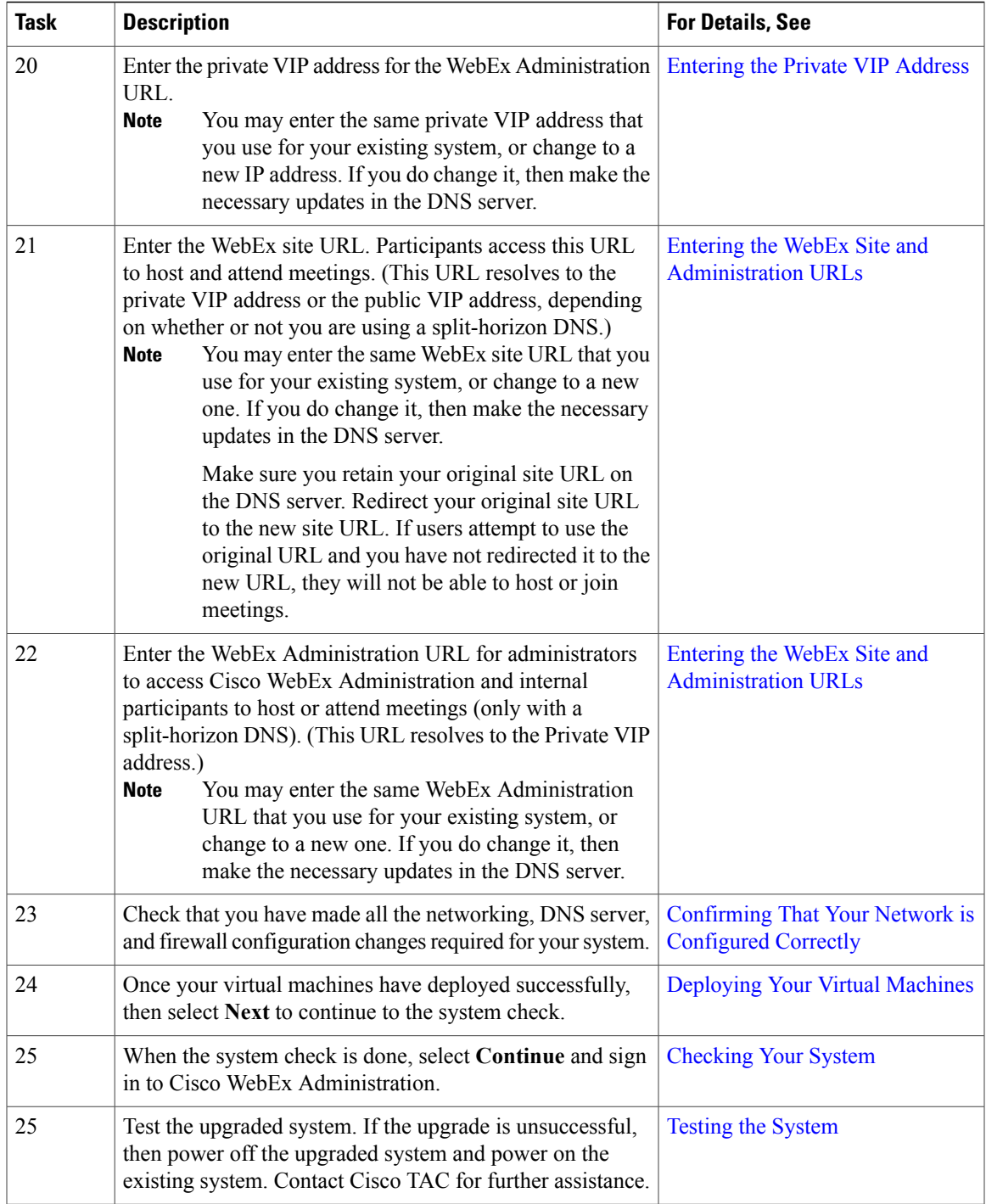

# <span id="page-5-0"></span>**Upgrading the System Using Manual Deployment**

### **Before You Begin**

In thissection, we refer to the system before upgrade asthe "existing system". The system, following upgrade, is the "upgraded system."

- Schedule a time that is least disruptive to your users to do the system upgrade.
- Put the primary system in maintenance mode before starting the system upgrade.

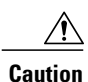

Because this procedure requires exclusive accessto the system, users cannot accessthe system for meetings. Be sure to schedule this procedure during a time that will be least disruptive to your users.

Other system administrators should not access the system during this procedure. If they do so, their changes are not saved, and the result may be unpredictable. They must wait until this procedure is completed, then sign in to Cisco WebEx Administration to do their task.

**Note** Be sure to coordinate with other system administrators before starting a system-altering procedure.

### **Upgrading the System**

The overall tasks to upgrade the system are:

- **1** Create a backup of your existing system.
- **2** Use the upgrade OVA file and deploy the Admin virtual machine for the new system.
- **3** Copy the data from your existing system to the Admin virtual machine for the upgraded system.
- **4** Using the OVA, deploy any additional virtual machines for the upgraded system.
- **5** Test the upgraded system.

### **Considerations Before Upgrading the System**

Note the following:

- Be sure to remove all VMware snapshots of your existing system before starting the upgrade procedure.
- You may choose to reuse the same hostnames and IP addresses for the existing virtual machines in the upgraded system. However, only the existing system, or the upgraded system, can be powered on at any given time. Both systems cannot be powered on and running at the same time.
- If you have already added a HA system to your existing system, then following deployment of the upgraded system, you must add a new HA system at the same release version as the upgraded system. You cannot reuse the existing HA system as it is not retained, following the upgrade.
- You may want to keep the existing system until you have finished testing the upgraded system. Once testing is complete and you are satisfied with the upgraded system, you can remove the existing (pre-upgrade) system.
- The internal virtual machines for the existing system and the upgraded system must be on the same subnet.
- If you have added public access, then the Internet Reverse Proxy virtual machines for the existing system and the upgraded system must be on the same subnet.
- Because this process affects the virtual machines in your system, your current security certificate and public and private keys become invalid and require an update, unless you are using a self-signed certificate.

Certificates include hostnames and URLs. If they are changed, the certificate and keys become invalid. For complete information on certificates and keys, see Managing [Certificates.](b_administrationGuide_chapter_01101.pdf#unique_63)

- Be sure the upgraded system can access the disks for the existing system's Admin virtual machine. You will be copying over Hard disk 4 to the upgraded system.
- Be sure your upgraded system is up and running while removing or deleting your existing system. This prevents accidental removal of Hard disk 4 's base VMDK file, which may be accessed by the upgraded system.

#### **Summary of Tasks to Upgrade the System Using a Manual Deployment**

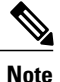

This table includes links to other sections of the *Cisco WebEx Meetings Server Administration Guide*. Each of these sections provides detailed information on the specific task. After you complete each task, return to this table to complete the next task. (Use Previous View and Next View in Adobe Acrobat to move easily between this table and the individual task procedures.)

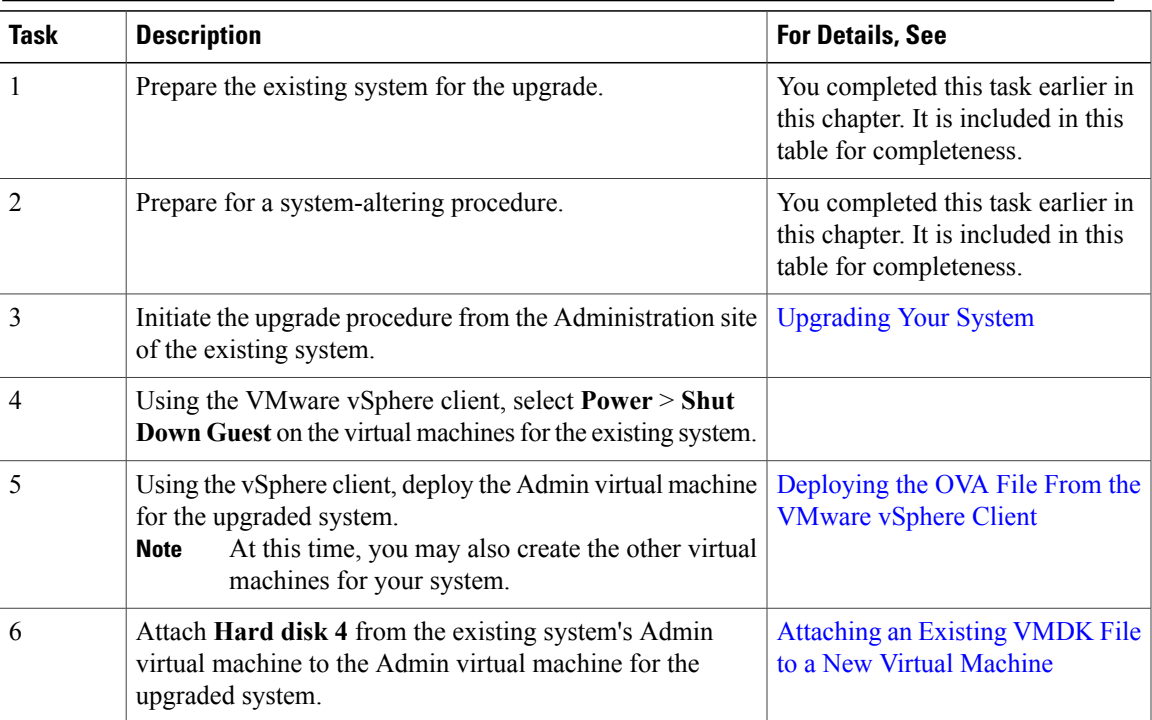

 $\mathbf I$ 

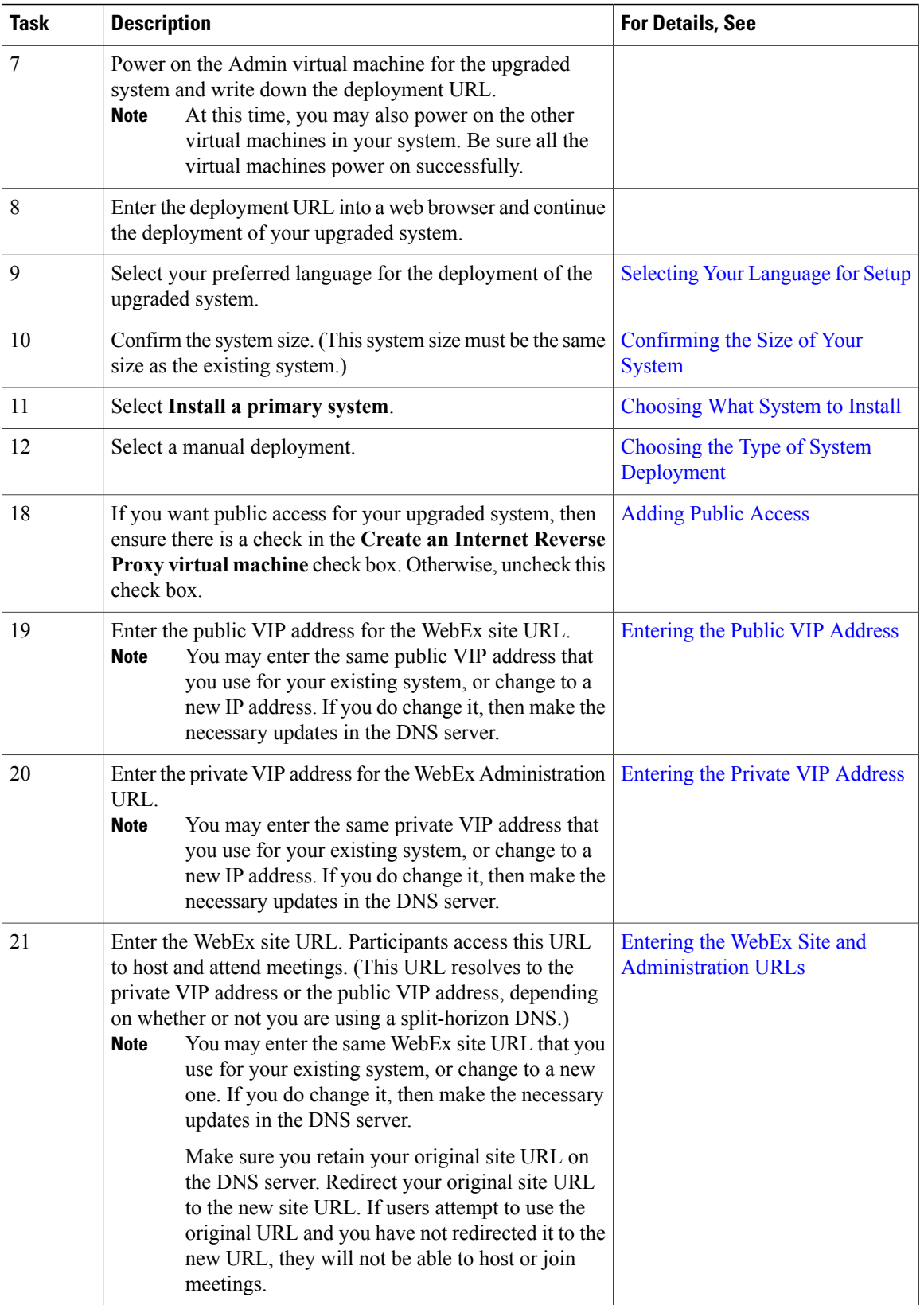

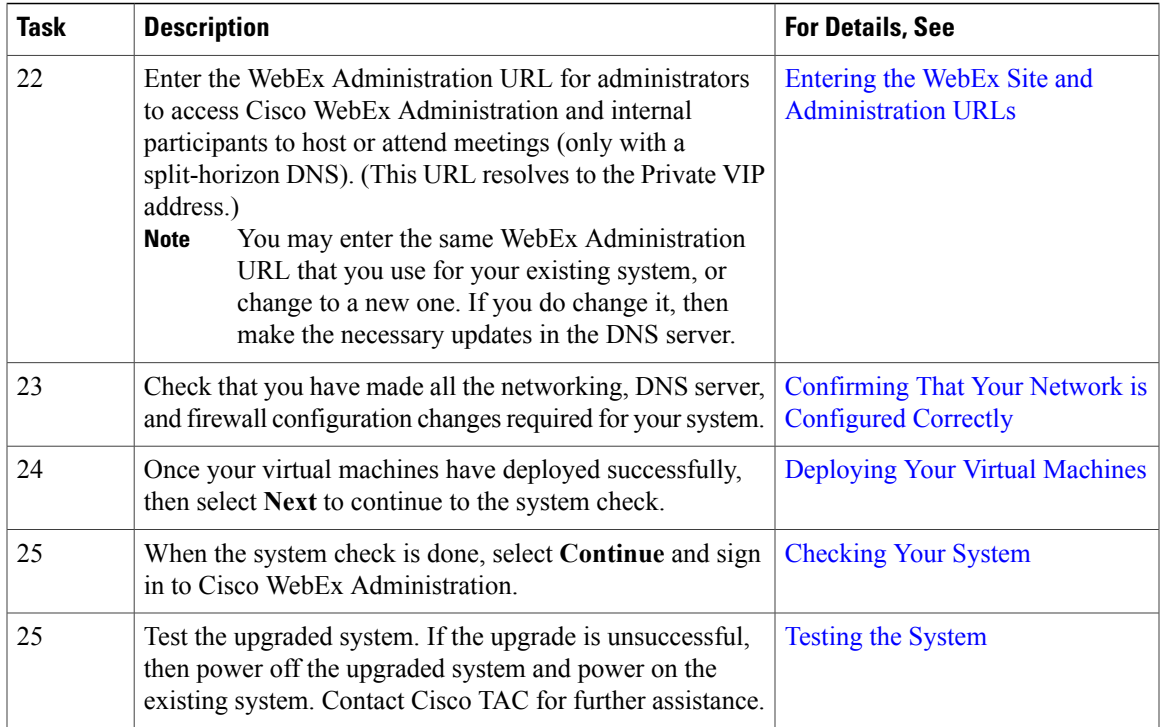

# <span id="page-8-0"></span>**Testing the System**

Г

These are some of the tests to run on the system. You can accomplish these tests and validate your system by using two diagnostic tools provided on the support pages for this product: the Meetings Test and the System Resources test.

- Add, edit, activate, and deactivate users.
- Schedule and hold a meeting.
- Reschedule an existing meeting.
- Delete a series of meetings or a future meeting.
- Open a meeting attachment.
- Play a meeting recording.

 $\mathbf I$